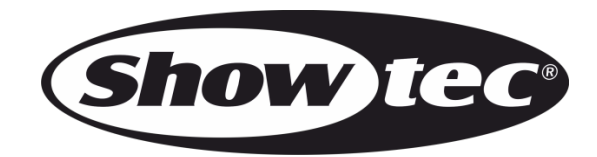

# **MANUALE**

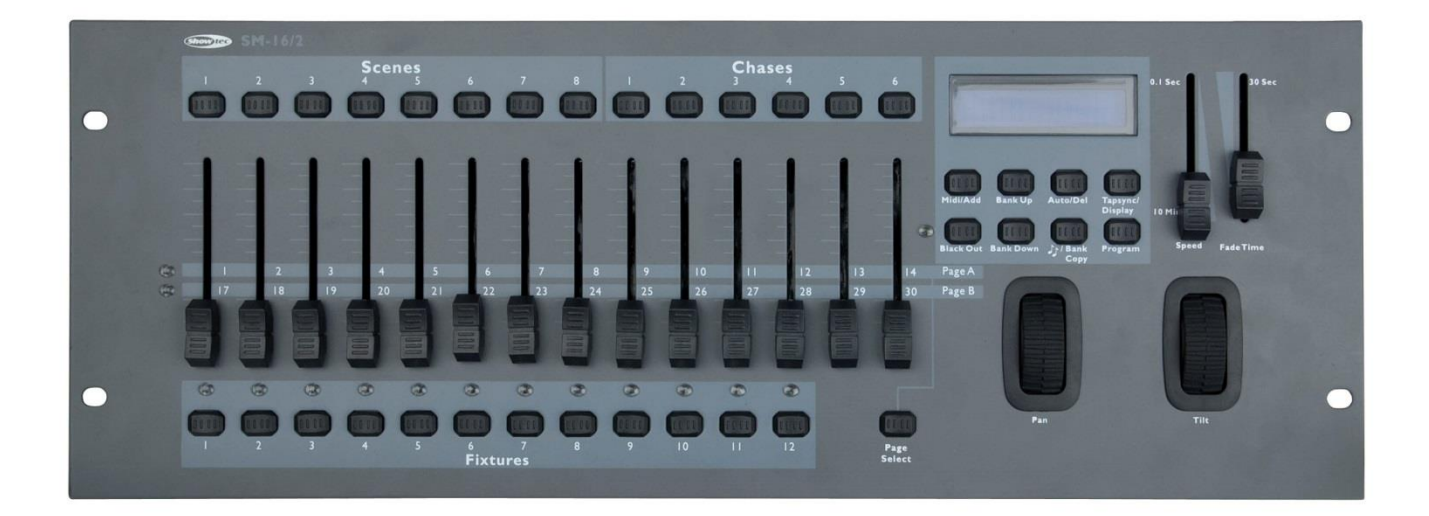

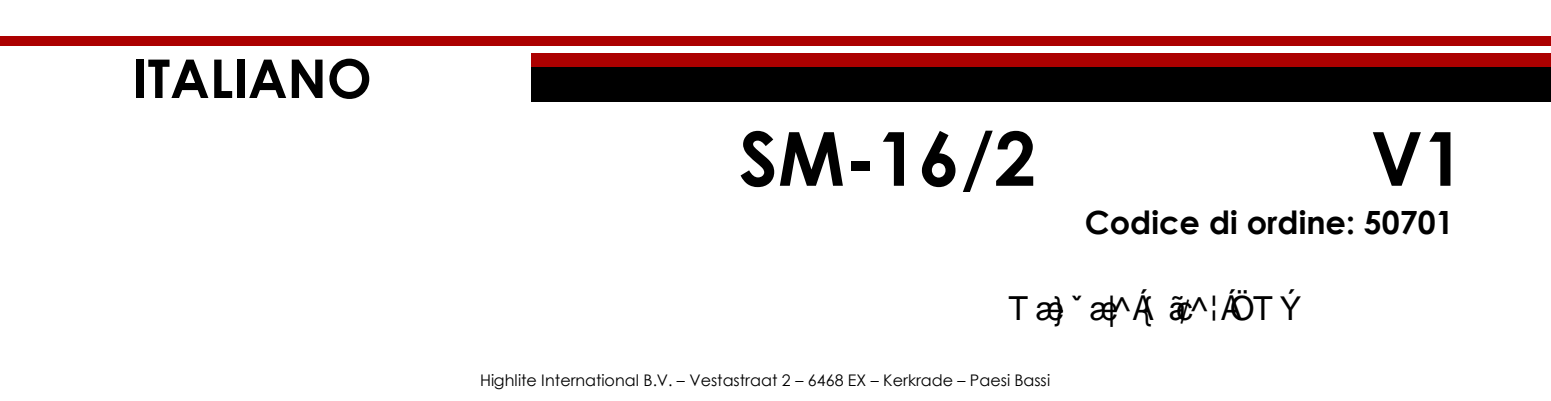

# Sommario

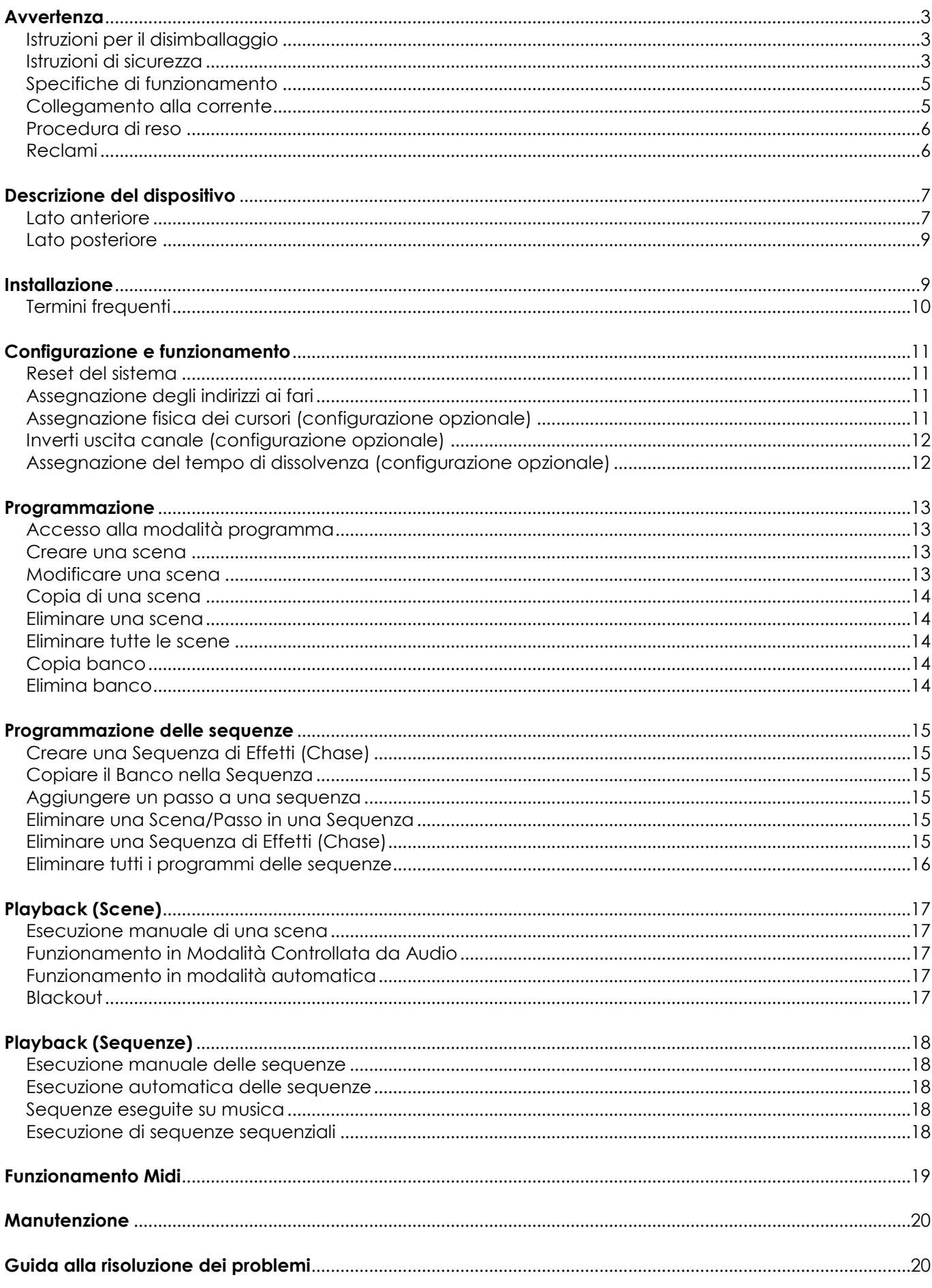

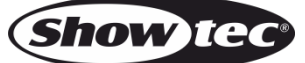

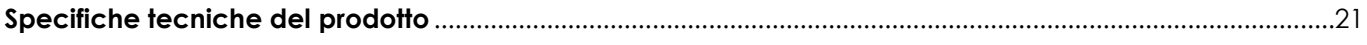

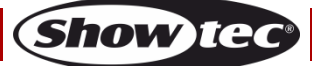

## **SM-16/2**

# <span id="page-3-0"></span>**Avvertenza**

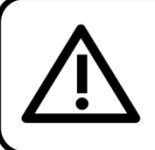

Per la vostra sicurezza vi invitiamo a leggere con attentione il presente manuale prima di iniziare le operazioni di configurazione!

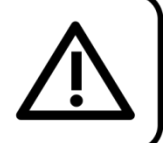

## <span id="page-3-1"></span>**Istruzioni per il disimballaggio**

Al momento della ricezione del prodotto, aprire con delicatezza la confezione e verificarne i contenuti al fine di accertarsi che tutte le componenti siano presenti e che siano state ricevute in buone condizioni. Nel caso in cui alcune componenti risultino danneggiate in seguito al trasporto o ancora nel caso in cui la confezione riporti segni di trattamento non corretto invitiamo a comunicarlo immediatamente al rivenditore e a conservare i materiali dell'imballaggio. Mettere da parte lo scatolone e i materiali dell'imballaggio. Nel caso in cui un dispositivo debba essere reso alla fabbrica, è importante che lo stesso venga restituito nella propria confezione e con l'imballaggio originale.

## **La confezione contiene:**

- Showtec SM-16/2
- Alimentatore di corrente CC da 12V, 500mA (lunghezza del cavo 1,5 m)
- Manuale dell'utente

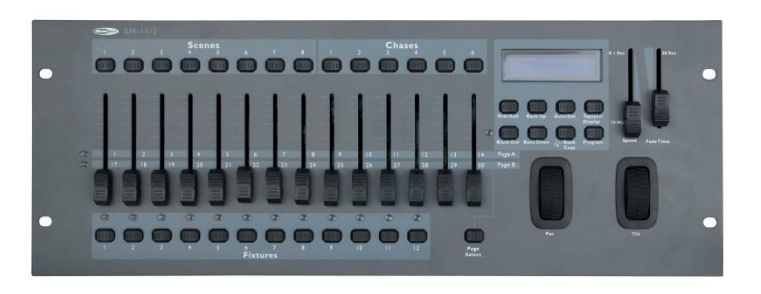

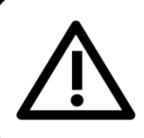

**ATTENZIONE!** 

Tenere questo dispositivo lontano da pioggia e umidità! Scollegare il cavo di alimentazione prima di aprire l'alloggiamento!

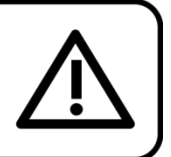

#### <span id="page-3-2"></span>**Istruzioni di sicurezza**

Ogni persona coinvolta nel processo di installazione, funzionamento e manutenzione del dispositivo deve:

- essere qualificata
- attenersi alle istruzioni del presente manuale

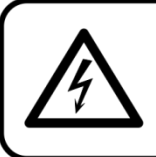

ATTENZIONE! Prestare attenzione in fase di utilizzo. Le tensioni pericolose possono provocare pericolose scosse elettriche quando vengono toccati i cavi!

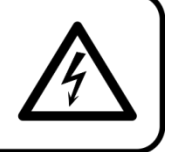

Prima di avviare la configurazione iniziale, verificare che non vi siano danni causati dal trasporto. Qualora si siano verificati danni in fase di trasporto, rivolgersi al rivenditore e non usare il dispositivo.

Al fine di mantenere condizioni perfette e di garantire un funzionamento sicuro, l'utente dovrà assolutamente attenersi alle istruzioni di sicurezza e agli avvertimenti indicati nel presente manuale.

Ci teniamo a sottolineare che i danni causati dalle modifiche apportate manualmente al dispositivo non sono coperti dalla garanzia.

Questo dispositivo non contiene componenti riutilizzabili dall'utente. Per gli interventi di manutenzione invitiamo a rivolgersi unicamente a personale qualificato.

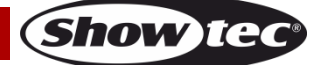

## **IMPORTANTE:**

Il produttore non accetterà alcuna responsabilità per eventuali danni causati dalla mancata osservanza del presente manuale o da modifiche non autorizzate apportate al dispositivo.

- Evitare che il cavo di alimentazione entri in contatto con altri cavi! Maneggiare il cavo di alimentazione e tutti i cavi di corrente prestando particolare attenzione!
- Non rimuovere mai etichette informative o etichette di avvertenza dall'unità.
- Non usare mai nessun tipo di oggetto per coprire il contatto di terra.
- Non lasciare mai i cavi allentati.
- Non inserire oggetti nelle prese di ventilazione.
- Non aprire il dispositivo e non modificarlo.
- Non collegare questo dispositivo a un pacco dimmer.
- Non accendere e spegnere il dispositivo in rapida sequenza; ciò potrebbe ridurne la durata di vita.
- Non scuotere il dispositivo. Evitare di esercitare una pressione elevata in fase di installazione o utilizzo del dispositivo.
- Servirsi del dispositivo unicamente in spazi chiusi, per evitare che entri in contatto con acqua o altri liauidi.
- Servirsi del faro unicamente dopo aver verificato che l'alloggiamento sia saldamente chiuso e che tutte le viti siano serrate correttamente.
- Usare il dispositivo solo dopo aver acquisito familiarità con le sue funzioni.
- Evitare le fiamme e non posizionare il dispositivo vicino a liquidi o gas infiammabili.
- Tenere sempre chiuso l'alloggiamento in fase di funzionamento.
- Scollegare sempre la spina dalla presa di corrente quando il dispositivo non è in uso o prima di procedere alle operazioni di pulizia! Afferrare il cavo di alimentazione solo dalla presa. Non estrarre mai la spina tirando il cavo di alimentazione.
- Verificare che il dispositivo non sia esposto a calore estremo, umidità o polvere.
- Verificare che la tensione disponibile non sia superiore a quella indicata sul pannello posteriore.
- Verificare che il cavo di alimentazione non venga mai strozzato o danneggiato. Verificare, a cadenze periodiche, il dispositivo e il cavo di alimentazione.
- Nel caso in cui il dispositivo cada o venga urtato, scollegare immediatamente l'alimentazione. Rivolgersi a un tecnico qualificato per richiedere un'ispezione di sicurezza prima di continuare a usare il dispositivo.
- Nel caso in cui il dispositivo sia stato esposto a grandi fluttuazioni di temperatura (ad esempio dopo il trasporto), attendere prima di accenderlo. L'aumento dell'acqua di condensa potrebbe danneggiare il dispositivo. Lasciare spento il dispositivo fino a che non raggiunge la temperatura ambiente.
- Nel caso in cui il dispositivo Showtec non funzioni correttamente, smettere immediatamente di usarlo. Imballare l'unità in modo sicuro (di preferenza con l'imballaggio originale), e farla pervenire al proprio rivenditore Showtec per un intervento di assistenza.
- Il dispositivo va usato unicamente da persone adulte. Il dispositivo deve essere installato fuori dalla portata dei bambini. Non lasciare mai l'unità in funzione senza che la stessa sia sorvegliata.
- L'utente è responsabile del corretto posizionamento e utilizzo del dispositivo SM-16/2. Il produttore non accetterà alcuna responsabilità per danni causati da un cattivo uso o da un'installazione scorretta del dispositivo.
- Questo dispositivo rientra nella classe di protezione I. Sarà quindi necessario collegare il conduttore giallo/verde alla terra.
- Le riparazioni, l'assistenza e i collegamenti elettrici sono operazioni che vanno eseguite unicamente da un tecnico qualificato.
- <span id="page-4-0"></span>GARANZIA: un anno dalla data d'acquisto.

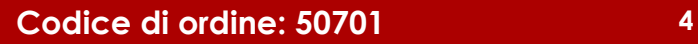

## **Specifiche di funzionamento**

- Questo dispositivo non è stato progettato per un uso permanente. Delle regolari pause di funzionamento contribuiranno a garantire una lunga durata di vita del dispositivo senza difetti.
- La distanza minima fra l'uscita della luce e la superficie illuminata deve essere superiore a 1 metri.
- La temperatura ambiente massima ta = 40°C non deve mai essere superata.
- L'umidità relativa non deve superare il 50% con una temperatura ambiente di 40° C.
- Nel caso in cui il dispositivo venga usato in altri modi rispetto a quelli descritti nel presente manuale, potrebbe subire danni invalidando così la garanzia.
- Qualsiasi altro uso potrebbe portare a pericoli quali ad esempio cortocircuiti, ustioni, scosse elettriche, incidenti, ecc.

*Rischiate di mettere in pericolo la vostra sicurezza e quella di altre persone!*

## <span id="page-5-0"></span>**Collegamento alla corrente**

Collegare il dispositivo alla presa di corrente servendosi del cavo di alimentazione. Prestare sempre attenzione e verificare che il cavo del colore giusto sia collegato al posto giusto.

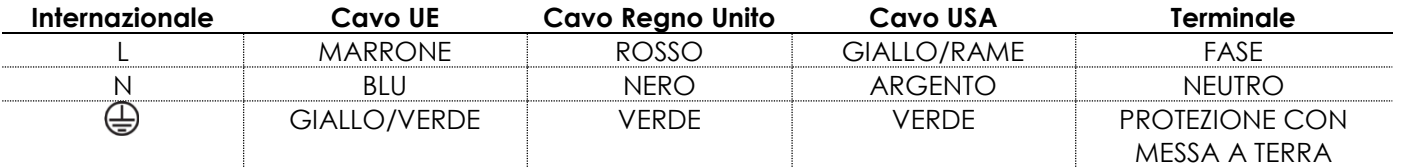

Verificare che il dispositivo sia sempre collegato correttamente alla terra!

*Un'errata installazione potrebbe provocare gravi danni a persone e oggetti!*

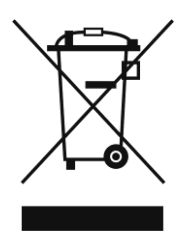

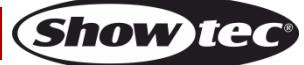

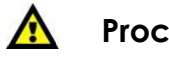

<span id="page-6-0"></span>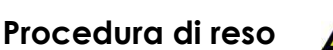

La merce resa deve essere inviata tramite spedizione prepagata nell'imballaggio originale; non verranno emessi ticket di riferimento.

Sulla confezione deve essere chiaramente indicato un Numero RMA (Return Authorization Number, Numero di Autorizzazione Reso). I prodotti resi senza un numero RMA verranno respinti. Highlite non accetterà i beni resi e non si assume alcuna responsabilità. Contattare telefonicamente Highlite al numero 0031-455667723 o inviare un'e-mail all'indirizzo [aftersales@highlite.nl](mailto:aftersales@highlite.nl) e richiedere un numero RMA prima di rispedire la merce. Essere pronti a fornire numero di modello, numero di serie e una breve descrizione della causa del reso. Imballare in modo adeguato il dispositivo; eventuali danni derivanti da un imballaggio scadente rientrano fra le responsabilità del cliente. Highlite si riserva il diritto di decidere a propria discrezione se riparare o sostituire il prodotto (i prodotti). A titolo di suggerimento, un buon imballaggio UPS o una doppia confezione sono sempre dei metodi sicuri da usare.

#### **Nota: Nel caso in cui vi venga attributo un numero RMA, chiediamo gentilmente di indicare le seguenti informazioni su un foglio di carta da inserire all'interno della confezione:**

- 01) Il suo nome.
- 02) Il suo indirizzo.
- 03) Il suo numero di telefono.
- 04) Una breve descrizione dei sintomi.

#### <span id="page-6-1"></span>**Reclami**

Il cliente ha l'obbligo di verificare i beni ricevuti alla consegna al fine di notare eventuali articoli mancanti e/o difetti visibili o di eseguire questo controllo appena dopo il nostro annuncio del fatto che la merce è a sua disposizione. I danni verificatisi in fase di trasporto sono una responsabilità dello spedizioniere; sarà quindi necessario segnalare i danni al trasportatore al momento della ricezione della merce. È responsabilità del cliente notificare e inviare reclami allo spedizioniere nel caso in cui un dispositivo sia stato danneggiato in fase di spedizione. I danni legati al trasporto ci dovranno essere segnalati entro un giorno dalla ricezione della merce.

Eventuali spedizioni di resi dovranno essere post-pagate in qualsiasi caso. Le spedizioni di reso dovranno essere accompagnate da una lettera che spiega la motivazione del reso. Le spedizioni di reso nonprepagate verranno rifiutate, eccezion fatta nel caso in cui sussistano indicazioni contrarie per iscritto. I reclami nei nostri confronti vanno resi noti per iscritto o tramite fax entro 10 giorni lavorativi dalla ricezione della fattura. Dopo questo periodo di tempo i reclami non verranno più gestiti. Dopo questo momento, i reclami verranno presi in considerazione unicamente nel caso in cui il cliente abbia rispettato tutte le sezioni dell'accordo, a prescindere dall'accordo da cui deriva l'obbligo.

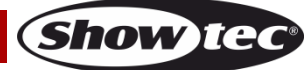

# <span id="page-7-0"></span>**Descrizione del dispositivo**

## **Caratteristiche**

Il dispositivo SM-16/2 è un controller luci prodotto da Showtec e dotato delle seguenti funzioni:

- Controller universale DMX-512
- Controlla fino a un massimo di 384 canali DMX; fino a 12 fari intelligenti con 32 canali ciascuno
- 30 banchi di 8 scene, un massimo di 240 scene
- 30 banchi di 6 sequenze, un massimo di 180 sequenze
- Modalità patch: ogni dispositivo ha dei canali liberamente assegnabili
- Velocità e tempo di dissolvenza programmabili
- **•** Cursori invertibili
- Collegamento sequenziale delle sequenze
- Canali ri-assegnabili
- Controllato da audio, tap-sync ed esecuzione automatica
- Selettore di polarità
- Connettore di uscita: Connettori XLR femmina a 3 poli / 5 poli
- Compatibile MIDI
- Dimensioni: 535 x 235 x 95 mm (LxPxA) Installazione in rack 4U da 19"
- Peso: 4 kg

## <span id="page-7-1"></span>**Lato anteriore**

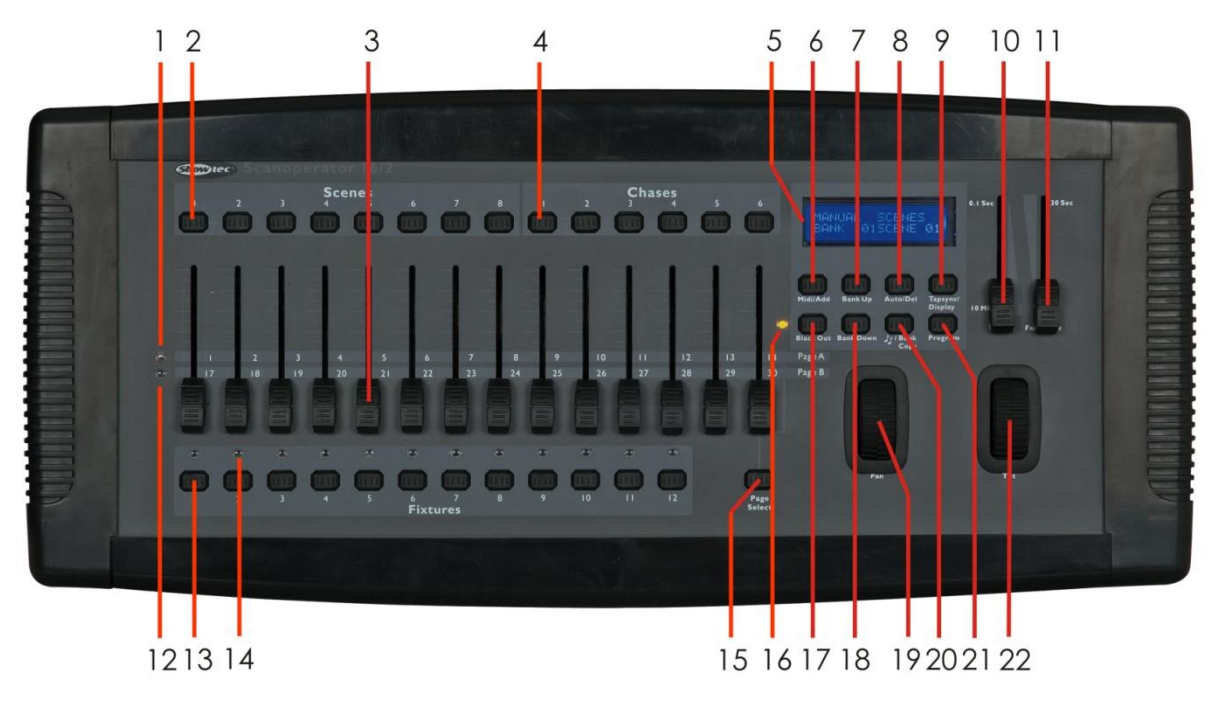

**Fig. 01**

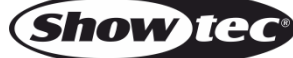

## **SM-16/2**

#### **01) Indicatore Pagina A**

Il LED indica la gamma Canali 1~14 selezionata.

#### **02) Pulsanti di selezione scena**

I pulsanti bump universali indicano la posizione in cui salvare e selezionare la scena.

#### **03) Cursori del canale**

Premere il pulsante di selezione scanner rispettivo per la regolazione dei valori DMX - Il canale 1~14 può essere regolato in modo immediato. Canali 17~30 - dopo aver premuto il pulsante di selezione Pagina.

#### **04) Pulsanti Chase (Sequenza)**

Memoria sequenza 1~6; Premere questi pulsanti per attivare la sequenza delle scene programmate.

#### **05) Display LCD**

#### **06) Pulsanti Midi/Add**

Premere il pulsante per attivare il controllo esterno MIDI e per confermare il processo di registrazione/salvataggio.

#### **07) Pulsante Bank Up**

Premere il pulsante Up per selezionare uno dei 30 banchi.

#### **08) Pulsante Auto/Del**

Premere il pulsante per attivare la modalità Musica o per eliminare scene o sequenze in fase di programmazione.

#### **09) Pulsante Tapsync/Display**

Premere il pulsante per creare un beat standard o per modificare la modalità valore fra % e 0-255.

#### **10) Cursore Velocità**

Spostare il cursore per regolare il tempo di tenuta di una scena o di un passo all'interno di una sequenza (gamma variabile da 0.1 secondi a 10 minuti).

#### **11) Cursore tempo di dissolvenza**

Spostare il cursore per regolare il tempo di dissolvenza. Il tempo di dissolvenza è il quantitativo di tempo di cui uno scanner (o più scanner) ha bisogno per spostarsi da una posizione all'altra, per consentire al dimmer di eseguire la dissolvenza in ingresso o la dissolvenza in uscita.

#### **12) Indicatore Pagina B**

Il LED indica la gamma Canali 17~30 selezionata.

#### **13) Pulsanti di selezione Fixture**

Premere i pulsanti per selezionare i fari ed eseguire le operazioni di impostazione, programmazione o registrazione.

#### **14) Indicatore Fixture**

I LED indicano i fari attualmente selezionati.

- **15) Pulsante di selezione pagina**  Premere il pulsante per selezionare la pagina, fra la Pagina A (1-14) e la Pagina B (17-30).
- **16) Indicatore LED selezione pagina**

#### **17) Pulsante BLACKOUT**

**18) Pulsante Bank Down**

Premere il pulsante Down per selezionare uno dei 30 banchi.

**19) Ruota Pan** 

Girare la ruota per controllare il Pan dello scanner.

**20) Pulsante Music/Bank Copy** 

Premere il pulsante per attivare la modalità musica o per copiare in fase di programmazione.

- **21) Pulsante Program**
- **22) Ruota Tilt**

Girare la ruota per controllare il Tilt dello scanner.

## <span id="page-9-0"></span>**Lato posteriore**

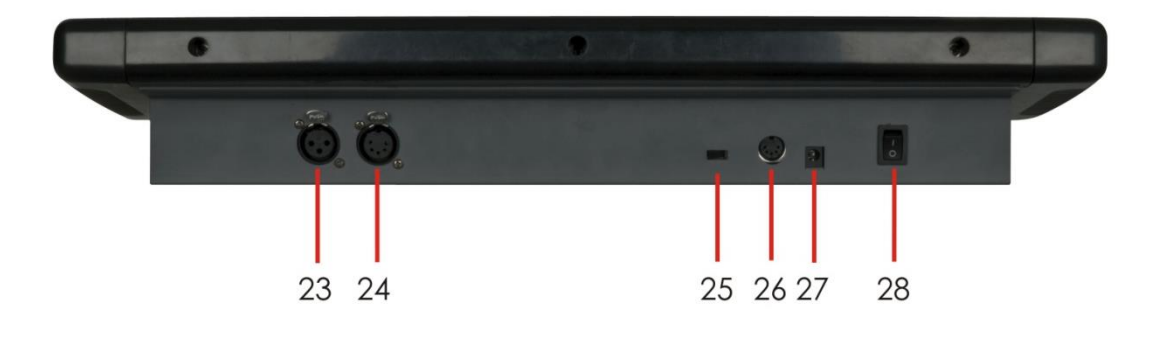

**Fig. 02**

- **23) Connettore uscita DMX, 3 poli**
- **24) Connettore uscita DMX, 5 poli**
- **25) Interruttore di polarità DMX** Premere l'interruttore per modificare la polarità del segnale.
- **26) Porta di ingresso MIDI** La porta può essere usata per l'avvio esterno di banchi, scene, sequenze e blackout servendosi di un dispositivo MIDI.
- **27) Ingresso CC 12V, 500 mA**  Alimentazione
- **28) Interruttore di alimentazione ON/OFF**

## <span id="page-9-1"></span>**Installazione**

Togliere completamente l'imballaggio dal dispositivo SM-16/2. Accertarsi che tutta la gomma e l'imbottitura di plastica vengano rimosse. Collegare tutti i cavi.

**Non fornire alimentazione prima di aver installato e collegato tutto l'impianto. Scollegare sempre dalla presa di corrente prima delle operazioni di pulizia o di manutenzione. I danni causati dal mancato rispetto di queste indicazioni non sono coperti dalla garanzia.**

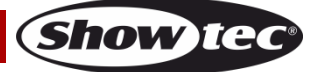

### <span id="page-10-0"></span>**Termini frequenti**

Quelli che seguono sono termini usati di frequente nel campo della programmazione luci intelligente.

**Blackout** è uno stato in cui tutte le emissioni luminose dei fari sono impostate su 0 o su off, di norma solo temporaneamente.

**DMX-512** è un protocollo di comunicazione digitale standard nel settore, utilizzato nella strumentazione illuminotecnica da spettacolo. Per ulteriori informazioni rimandiamo alle sezioni "DMX Primer" e "Modalità di Controllo DMX" nell'Appendice.

**Dispositivo (Fixture)** si riferisce al proprio faro o altro dispositivo quale ad esempio una macchina del fumo o un dimmer che è possibile controllare.

I **Programmi** sono diverse scene strutturate l'una dopo l'altra. Possono essere composti da una sola scena o da più scene in sequenza.

Le **Scene** sono situazioni di illuminazione statica.

Gli **Slider** sono anche noti col nome "cursori".

Le **Sequenze** possono anche essere chiamate programmi. Una sequenza consiste in diverse scene strutturate l'una dopo l'altra.

**Scanner** si riferisce a un faro con specchietto dotato delle funzionalità di pan e tilt; i controller DMX possono tuttavia servirsi di questo termine per controllare qualsiasi dispositivo DMX-512 compatibile come faro generico.

Il **MIDI è uno** standard per la presentazione delle informazioni musicali in formato digitale. Un ingressi MIDI fornirebbe l'avvio esterno di scene servendosi di dispositivi MIDI quali ad esempio una tastiera MIDI.

**Stand Alone (Indipendente)** si riferisce all'abilità di un faro di funzionare in modo indipendente rispetto a un controller esterno, di norma in sincrono con la musica, questo grazie alla presenza di un microfono integrato.

Il cursore **Fade** viene usato per regolare il tempo di dissolvenza fra le scene all'interno di una sequenza.

Il cursore **Speed** influisce il quantitativo di tempo durante il quale una scena mantiene il proprio stato. Viene anche considerato un tempo d'attesa.

Lo **Shutter (Otturatore)** è un dispositivo meccanico all'interno del faro che consente di bloccare il percorso della luce. Spesso viene usato per diminuire l'intensità dell'emissione luminosa oltre che per eseguire l'effetto strobo.

**Patching** si riferisce all'assegnazione dei cursori a un canale DMX di un determinato faro.

I **Playback** possono essere scene o sequenze direttamente richiamante ed eseguite dall'utente. Un Playback può anche essere considerato una memoria di programma che può essere richiamata durante uno spettacolo.

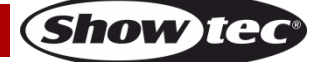

**SM-16/2**

# <span id="page-11-0"></span>**Configurazione e funzionamento**

Attenersi alle seguenti istruzioni, in linea con la modalità di funzionamento preferita.

Prima di collegare l'unità verificare sempre che la sorgente di alimentazione corrisponda alla tensione indicata nelle specifiche tecniche del prodotto. Non cercare di far funzionare un prodotto progettato per 120V con una corrente a 230V o viceversa.

Collegare il dispositivo alla presa di corrente. Il dispositivo può essere controllato da audio, dato che è dotato di un microfono integrato.

# <span id="page-11-1"></span>**Reset del sistema**

**Avvertenza**: questa operazione resetterà il controller alle impostazioni predefinite di fabbrica. Questa operazione cancellerà tutti i programmi e tutte le impostazioni.

- 01) Spegnere l'unità.
- 02) Premere e tenere premuti i pulsanti **BANK UP** e **AUTO/DEL**.
- 03) Accendere l'unità (tenendo premuti i pulsanti **BANK UP** e **AUTO/DEL**).
- 04) Tutti i LED lampeggiano a indicare che l'operazione di reset è avvenuta con esito positivo. Questo processo potrebbe richiedere fino a 30 secondi.

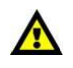

**Avvertenza:** Questa operazione resetterà il controller alle impostazioni predefinite di fabbrica.

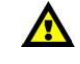

**Show Ie** 

Questa operazione cancellerà tutti i programmi e tutte le impostazioni.

## <span id="page-11-2"></span>**Assegnazione degli indirizzi ai fari**

Il dispositivo SM-16/2 è stato programmato per controllare 32 canali DMX per faro. Quindi, i fari che si desidera controllare con i pulsanti **FIXTURE** corrispondenti sull'unità devono essere distanziati di 32 canali gli uni dagli altri (controllare il manuale del rispettivo faro per informazioni su come inserire l'indirizzo all'interno del faro).

**Nota:** la mancata esecuzione dell'operazione di assegnazione dei valori DMX potrebbe impedire di controllare i fari.

## <span id="page-11-3"></span>**Assegnazione fisica dei cursori (configurazione opzionale)**

Servirsi di questa funzione per combinare o unificare gli attributi di controllo di un faro per diversi fari. Ad esempio; se si stanno controllando 4 specchi mobili e 4 teste mobili - i canali colore, gobo e dimmer potrebbero non essere disposti in modo ottimale sui cursori fisici. Servirsi di questa funzione per riassegnare i canali dimmer, colore e gobo

ai cursori 1, 2 e 3. Da questo punto in poi sarà possibile controllare gli stessi attributi su tutti i fari servendosi delle stesse posizioni cursore.

- 01) Premere e tenere premuti i pulsanti **PROGRAM** & **TAPSYNC** per accedere alla modalità di assegnazione dei canali.
- 02) Premere il pulsante **FIXTURE** che rappresenta i cursori che si desidera ri-assegnare.
- 03) Spostare il cursore **SPEED** fino a che non si arriva al canale del controller (numero).
- 04) Spostare il cursore **FADE TIME** per selezionare il canale DMX.
- 05) Premere il pulsante **MIDI/ADD** per confermare la propria impostazione.
- 06) Ripetere i passaggi 3-5 tutte le volte che è necessario. Per copiare le assegnazioni fisiche di uno scanner a un altro scanner, attenersi ai passaggi 7-14. Qualora non si desideri eseguire questa operazione, premere tenere premuti due volte i pulsanti **PROGRAM** & **TAPSYNC** per uscire da questa modalità.

## **Esempio: Copiare Scanner 1 su Scanner 2**

- 07) Premere e tenere premuti insieme i pulsanti **PROGRAM** & **TAPSYNC** 1 volta per accedere alla modalità di assegnazione dei canali.
- 08) Premere e tenere premuto il pulsante **FIXTURE** # 1.
- 09) Tenendo premuto il pulsante # 1, premere il pulsante **FIXTURE** # 2.
- 10) Tenendo premuti i pulsanti **FIXTURE** # 1 e # 2, premere e tenere premuto il pulsante **MIDI/ADD**.
- 11) Rilasciare il pulsante **FIXTURE** # 1 prima di rilasciare il pulsante **FIXTURE** # 2.

## **SM-16/2**

- 12) Rilasciare il pulsante **MIDI/ADD**.
- 13) Tutti gli indicatori LED **FIXTURE** lampeggeranno a conferma del fatto che l'operazione di copia è avvenuta con esito positivo.
- 14) Premere e tenere premuti i pulsanti **PROGRAM** & **TAPSYNC** due volte per uscire dalla modalità.

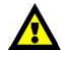

**IL JOYSTICK È PROGRAMMATO PER CONTROLLARE I CANALI P1/P2 (X-AXIS) E T1/T2 (Y-AXIS) IN MODALITÀ PREDEFINITA. SEGUIRE LE ISTRUZIONI DI "ASSEGNAZIONE DEI CURSORI FISICI" E "INVERTI USCITA CANALE" PER PROCEDERE ALLA RICONFIGURAZIONE DEL JOYSTICK.**

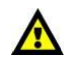

#### <span id="page-12-0"></span>**Inverti uscita canale (configurazione opzionale)**

- 01) Premere e tenere premuti insieme i pulsanti **PROGRAM** & **TAPSYNC** due volte, per accedere alla modalità di assegnazione canale, quindi premere il pulsante **FIXTURE**.
- 02) Spostare il cursore **SPEED** fino a che non si arriva al canale del controller che si desidera modificare.
- 03) Spostare il cursore **FADE TIME** verso l'alto, fino a che N non diventa Y. Per copiare le assegnazioni canale invertite di uno scanner su un altro scanner, continuare attenendosi ai passaggi 4-10. Qualora non si desideri eseguire questa operazione, premere tenere premuti due volte i pulsanti **PROGRAM** & **TAPSYNC** per uscire da questa modalità.

#### **Esempio: Copiare Scanner 1 su Scanner 2**

- 04) Premere e tenere premuto il pulsante **FIXTURE** # 1.
- 05) Tenendo premuto il pulsante # 1, premere il pulsante **FIXTURE** # 2.
- 06) Tenendo premuti i pulsanti **FIXTURE** # 1 e # 2, premere e tenere premuto il pulsante **MIDI/ADD**.
- 07) Rilasciare il pulsante **FIXTURE** # 1 prima di rilasciare il pulsante **FIXTURE** # 2.
- 08) Rilasciare il pulsante **MIDI/ADD**.
- 09) Tutti gli indicatori LED **FIXTURE** lampeggeranno a conferma del fatto che l'operazione di copia è avvenuta con esito positivo.
- 10) Premere e tenere premuti i pulsanti **PROGRAM** & **TAPSYNC** due volte per uscire dalla modalità.

#### <span id="page-12-1"></span>**Assegnazione del tempo di dissolvenza (configurazione opzionale)**

Sarà possibile scegliere se applicare il tempo di dissolvenza del banco (in fase di esecuzione della scena) a

tutti i canali in uscita o solo ai canali di movimento Pan e Tilt. Si tratta di un'informazione abbastanza importante perché spesso si desiderano dei cambiamenti rapidi a livello di gobo e colori, ma non si vuole andare a modificare il movimento della luce.

- 01) SPEGNERE il controller.
- 02) Premere e tenere premuti i pulsanti **BLACKOUT** e **TAPSYNC**.
- 03) ACCENDERE il controller.
- 04) Premere il pulsante **TAPSYNC** per spostarsi fra le due modalità: tutti i canali (A) oppure i canali selezionati.
- 05) Premere il pulsante **MIDI/ADD** per salvare le impostazioni. Tutti i LED lampeggeranno come conferma.

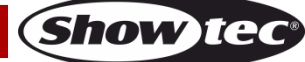

# <span id="page-13-0"></span>**Programmazione**

Un programma (banco) è una sequenza di varie scene (o passi) che vengono richiamate una dopo l'altra.

Il dispositivo SM-16/2 consente di creare fino a un massimo di 30 programmi, ciascuno composto da 8 scene.

## <span id="page-13-1"></span>**Accesso alla modalità programma**

Premere e tenere premuto il pulsante **PROGRAM** per 3 secondi fino a che non viene visualizzato PROGRAM. Ciò indica che l'utente si trova in modalità di programmazione.

### <span id="page-13-2"></span>**Creare una scena**

Una scena è una situazione di illuminazione statica. Le scene sono salvate in banchi. Il controller contiene 30 memorie-banchi, e ogni banco contiene 8 scene. Il dispositivo SM-16/2 è quindi in grado di salvare fino a un massimo di 240 scene.

- 01) Premere e tenere premuto il pulsante **PROGRAM** per 3 secondi.
- 02) Selezionare un **FIXTURE** da programmare.
- 03) Spostare i **CURSORI** per regolare le impostazioni del dispositivo, ad esempio colori e gobo. Premere il pulsante **PAGE SELECT** per accedere ai Canali 17~32 sui cursori.
- 04) Per programmare un altro are dispositivo, premere il pulsante **FIXTURE** corrispondente al faro appena programmato. Premere un altro pulsante **FIXTURE** da programmare.
- 05) Ripetere i passaggi 2~4 fino a che non sarà stato raggiunto un risultato soddisfacente.
- 06) Spostare i cursori SPEED e FADE per ottenere il tempo desiderato durante il quale una scena viene mantenuta in una sequenza (VELOCITÀ) e il tempo richiesto per consentire ai fari di spostarsi da una scena alla successiva (FADE).
- 07) Toccare il pulsante **MIDI/ADD**.
- 08) Scegliere un **BANK** (01~30). Premere i pulsanti banco **Up** (Su) e **Down** (Giù) per apportare modifiche, ove necessario.
- 09) Selezionare il pulsante **SCENE** desiderato per salvare. Tutti i LED lampeggiano. Il display visualizzerà ora il banco e il numero di scene archiviate.
- 10) Ripetere i passaggi 2-9 per registrare altre scene. (Leggere le seguenti note)
- 11) Per uscire dal programma, premere e tenere premuto il pulsante **PROGRAM** per 3 secondi. Il controller torna alla modalità blackout, in fase di uscita dalla modalità di programmazione.

#### **Note:**

- Deselezionare **BLACKOUT** se il LED è illuminato.
- Un pulsante **FIXTURE** rappresenta un faro.
- Sarà possibile accedere ai canali 17~32 premendo il pulsante **PAGE SELECT**. Si tratta di un'opzione necessaria per i fari che usano più di 16 canali di controllo. In fase di cambio pagina, sarà necessario spostare i cursori toccati in precedenza verso l'alto e verso il basso per attivarli.
- Premendo nuovamente lo stesso pulsante **FIXTURE** si manterranno i parametri modificati per quel faro nella scena del programma.
- Ogni banco ha a disposizione 8 scene.

## <span id="page-13-3"></span>**Modificare una scena**

- 01) Premere e tenere premuto il pulsante **PROGRAM** per 3 secondi.
- 02) Localizzare la scena nel **BANK** dei programmi. Premere il pulsante **BANK UP/DOWN** per spostarsi fra i banchi dei programmi.
- 03) Selezionare **SCENE** nel **BANK** dei programmi per apportare delle modifiche.
- 04) Spostare i **FADER** per regolare gli effetti.
- 05) Premere il pulsante **MIDI/ADD**. Premere nuovamente il pulsante **SCENE** precedentemente selezionato.
- 06) Per uscire dal programma, premere e tenere premuto il pulsante **PROGRAM** per 3 secondi. Il controller tornerà in modalità predefinita a **BLACKOUT,** in fase di uscita dalla modalità programma.

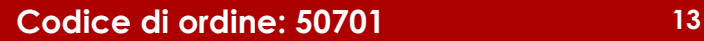

## <span id="page-14-0"></span>**Copia di una scena**

- 01) Premere e tenere premuto il pulsante **PROGRAM** per 3 secondi.
- 02) Localizzare la scena nel **BANK** dei programmi. Premere il pulsante **BANK UP/DOWN** per spostarsi fra i banchi dei programmi.
- 03) Selezionare la **SCENE** nel **BANK** dei programmi da copiare.
- 04) Localizzare la scena di destinazione nel **BANK** dei programmi. Premere il pulsante **BANK UP/DOWN**  per spostarsi fra i banchi dei programmi.
- 05) Premere il pulsante **MIDI/ADD**, quindi premere il nuovo pulsante **SCENE** sul quale effettuare la copia.
- 06) Per uscire dal programma, premere e tenere premuto il pulsante **PROGRAM** per 3 secondi. Il controller tornerà in modalità predefinita a **BLACKOUT,** in fase di uscita dalla modalità programma.

## <span id="page-14-1"></span>**Eliminare una scena**

- 01) Premere e tenere premuto il pulsante **PROGRAM** per 3 secondi.
- 02) Localizzare la scena nel banco dei programmi. Premere i pulsanti **BANK UP/DOWN** per spostarsi fra i vari banchi dei programmi.
- 03) Premere e tenere premuto il pulsante **AUTO/DEL** e premere il pulsante **SCENE** che corrisponde alla scena che si desidera modificare.
- 04) Per uscire dal programma, premere e tenere premuto il pulsante **PROGRAM** per 3 secondi. Il controller tornerà in modalità predefinita a **BLACKOUT,** in fase di uscita dalla modalità programma.

**Nota:** L'azione di eliminazione della scena è in realtà un reset del valore a 0 su tutti i canali DMX disponibili per quella memoria-scena. La posizione fisica della memoria-scena rimane presente.

## <span id="page-14-2"></span>**Eliminare tutte le scene**

01) Premere e tenere premuti i pulsanti **PROGRAM** e **BANK**, mentre si spegne il controller.

**Nota:** Tutte le scene verranno eliminate in fase di reset del controller.

## <span id="page-14-3"></span>**Copia banco**

- 01) Premere e tenere premuto il pulsante **PROGRAM** per 3 secondi.
- 02) Localizzare il **BANK** dei programmi. Premere il pulsante **BANK UP/DOWN** per spostarsi fra i vari banchi dei programmi.
- 03) Premere e rilasciare il pulsante **MIDI/ADD**.
- 04) Localizzare il **BANK** dei programmi di destinazione. Premere il pulsante **BANK UP/DOWN** per spostarsi fra i banchi dei programmi.
- 05) Premere il pulsante **MUSIC/BANK-COPY** per completare il processo di copia.

## <span id="page-14-4"></span>**Elimina banco**

- 01) Premere e tenere premuto il pulsante **PROGRAM** per 3 secondi.
- 02) Localizzare il banco che si desidera eliminare. Premere contemporaneamente i pulsanti **AUTO/DEL** e **MUSIC/BANK-COPY** per eliminare il banco.

**Nota:** Tutti i LED lampeggiano a indicare che il processo di eliminazione è stato eseguito con successo.

# <span id="page-15-0"></span>**Programmazione delle sequenze**

Una sequenza viene creata servendosi di scene create in precedenza. Le scene diventano passi della sequenza e possono essere organizzate nell'ordine preferito. Prima di iniziare il processo di programmazione delle sequenze consigliamo di eliminare tutte le sequenze dalla memoria. Cfr. "Eliminare tutti i programmi-sequenze" per ulteriori informazioni in merito (cfr. pagina 16).

## <span id="page-15-1"></span>**Creare una Sequenza di Effetti (Chase)**

Una Sequenza può contenere fino a un massimo di 240 scene come sequenze. I termini "passi" e "scene" possono essere usati in modo intercambiabile.

- 01) Premere e tenere premuto il pulsante **PROGRAM** per 3 secondi.
- 02) Premere il pulsante **CHASE** (1~6) che si desidera programmare.
- 03) Modificare il **BANK**, ove necessario per modificare una scena.
- 04) Selezionare la **SCENE** desiderata che si vuole inserire.
- 05) Toccare il pulsante **MIDI/ADD** per salvare l'impostazione. Tutti i LED lampeggiano 3 volte.
- 06) Ripetere i passaggi 3-5 per aggiungere passi aggiuntivi alla sequenza. Sarà possibile registrare fino a un massimo di 240 passi.
- 07) Premere e tenere premuto il pulsante **PROGRAM** per 3 secondi per salvare la sequenza.

## <span id="page-15-2"></span>**Copiare il Banco nella Sequenza**

- 01) Premere e tenere premuto il pulsante **PROGRAM** per 3 secondi per accedere alla modalità di programmazione.
- 02) Selezionare il **BANK** da copiare premendo i pulsanti **BANK UP/DOWN**.
- 03) Premere e tenere premuto il pulsante **MUSIC/BANK COPY** e i pulsanti **MIDI/ADD** per copiare.
- 04) Premere e tenere premuto il pulsante **PROGRAM** per 3 secondi per uscire dalla modalità di programmazione.

## <span id="page-15-3"></span>**Aggiungere un passo a una sequenza**

- 01) Premere e tenere premuto il pulsante **PROGRAM** per 3 secondi per accedere alla modalità di programmazione.
- 02) Premere il pulsante **CHASE** (1~6) desiderato.
- 03) Premere il pulsante **TAPSYNC/Display** e il display visualizza la scena e il numero di banco. Questa sarà la scena che viene aggiunta (il LED **STEP** deve essere acceso).
- 04) Premere i pulsanti **BANK UP/DOWN** per scorrere le sequenze e arrivare al numero di passo che si desidera aggiungere o unire a una scena/passo.
- 05) Premere il pulsante **MIDI/ADD** e verrà aggiunto un numero di passo al numero di passo precedentemente visualizzato.
- 06) Premere il pulsante **SCENE** che corrisponde alla scena da copiare.
- 07) Premere nuovamente il pulsante **MIDI/ADD** per aggiungere un nuovo passo.
- 08) Premere e tenere premuto il pulsante **PROGRAM** per 3 secondi per uscire dalla modalità di programmazione.

#### <span id="page-15-4"></span>**Eliminare una Scena/Passo in una Sequenza**

- 01) Premere e tenere premuto il pulsante **PROGRAM** per 3 secondi per accedere alla modalità di programmazione.
- 02) Premere il pulsante **CHASE** (1~6) desiderato che contiene la scena da eliminare.
- 03) Premere il pulsante **TAPSYNC/DISPLAY** per passare il display LED alla visualizzazione dei passi.
- 04) Selezionare la scena/passo da eliminare premendo i pulsanti **BANK UP/DOWN**.
- 05) Premere e tenere premuto il pulsante **AUTO/DEL** e il rispettivo pulsante **SCENE**, poi rilasciare per eliminare il passo/la scena. Tutti i LED lampeggiano.
- 06) Premere e tenere premuto il pulsante **PROGRAM** per 3 secondi per uscire.

## <span id="page-15-5"></span>**Eliminare una Sequenza di Effetti (Chase)**

- 01) Premere e tenere premuto il pulsante **PROGRAM** per 3 secondi per accedere alla modalità di programmazione.
- 02) Premere il pulsante **CHASE** (1~6) da eliminare
- 03) Premere e tenere premuto il pulsante **AUTO DEL** e il rispettivo pulsante **CHASE**, poi rilasciare per eliminare la sequenza. Tutti i LED lampeggiano.

**Nota:** Le scene resteranno programmate sul controller. Solo la sequenza è interessata.

## **Codice di ordine: 50701 15**

**(Show Iec** 

## <span id="page-16-0"></span>**Eliminare tutti i programmi delle sequenze**

**ATTENZIONE! Questa procedura causa una perdita irreversibile della memoria**  A **dei passi della sequenza.**

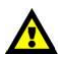

#### **Le scene individuali e i banchi dei programmi verranno conservati.**

01) Premere e tenere premuto il pulsante **BANK DOWN** e il pulsante **AUTO DEL** in fase di SPEGNIMENTO del controller.

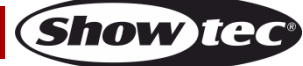

# <span id="page-17-0"></span>**Playback (Scene)**

#### <span id="page-17-1"></span>**Esecuzione manuale di una scena**

Alla prima ACCENSIONE, il controller si trova in modalità scena manuale.

- 01) Verificare che sul display compaia la dicitura MANUAL.
- 02) Premere il pulsante **BANK UP/DOWN** per selezionare il banco programma che salva la scena che si desidera eseguire manualmente.
- 03) Premere il pulsante **SCENE** per avviare l'esecuzione.

**Nota:** Qualora ci si trovi in modalità programmazione, sarà anche possibile premere e tenere premuto il pulsante **PROGRAM** fino a che sul display non compare nuovamente la dicitura MANUAL. La modalità manuale acquisirà la priorità sui programmi/sequenze in fase di esecuzione.

#### <span id="page-17-2"></span>**Funzionamento in Modalità Controllata da Audio**

- 01) Premere il pulsante **MUSIC/BANK-COPY** fino a che sul display non compare MUSIC.
- 02) Ove necessario, modificare i programmi del banco premendo il pulsante **BANK UP/DOWN**.
- 03) Premere il pulsante **MUSIC/BANK-COPY** per uscire.

**Nota:** In modalità attivata da audio i programmi verranno avviati da audio, servendosi del microfono integrato dell'unità. Tutte le scene del banco verranno eseguite in sequenza.

## <span id="page-17-3"></span>**Funzionamento in modalità automatica**

- 01) Premere e tenere premuto il pulsante **AUTO DEL** fino a che sul display non compare AUTO.
- 02) Ove necessario, modificare i programmi **BANK** premendo i pulsanti **BANK UP/DOWN**.
- 03) Sarà possibile regolare il tempo fra i vari passi spostando il cursore **SPEED**. Sarà anche possibile modificare la durata del passo spostando il cursore **FADE TIME**.
- 04) In fase di esecuzione sarà anche possibile cambiare banco premendo il pulsante **BANK UP/DOWN**.
- 05) I programmi verranno riprodotti così come salvati nella memoria del controller.
- 06) Per sovrascrivere manualmente il valore di un canale del faro, selezionare il faro e modificare il valore agendo sui cursori. Rilasciare la sovrascrittura premendo e tenendo premuto il pulsante **AUTO DEL** e premendo il pulsante **FIXTURE** corrispondente.

#### **Note:**

- In modalità automatica i programmi verranno avviati dal tempo di dissolvenza e velocità del controller impostato sui cursori. Tutte le scene del banco verranno eseguite in sequenza.
- **Attenzione!** L'impostazione di dissolvenza non dovrebbe mai essere più lenta dell'impostazione di velocità: in caso contrario la scena non potrà mai essere eseguita fino in fondo.
- Per tornare ai tempi di velocità e dissolvenza pre-impostati, toccare il pulsante programma.

## <span id="page-17-4"></span>**Blackout**

01) Il pulsante **BLACKOUT** porta tutta l'emissione luminosa a 0 od off (chiamata anche posizione "home" dell'unità).

# <span id="page-18-0"></span>**Playback (Sequenze)**

#### <span id="page-18-1"></span>**Esecuzione manuale delle sequenze**

Questa funzione consente all'utente di spostarsi manualmente fra i vari passi all'interno di una sequenza.

- 01) Premere e tenere premuto il pulsante **PROGRAM** per 3 secondi per accedere alla modalità di programmazione.
- 02) Avviare una sequenza premendo uno qualsiasi dei pulsanti **CHASE** (1~6).
- 03) Premere il pulsante **TAPSYNC/DISPLAY** per spostarsi manualmente fra i vari passi della sequenza.
- 04) Premere i pulsanti **BANK** per scorrere fra le sequenze.
- 05) Premere e tenere premuto il pulsante **PROGRAM** per 3 secondi per uscire dalla modalità di programmazione.

#### <span id="page-18-2"></span>**Esecuzione automatica delle sequenze**

- 01) Premere uno dei pulsanti **CHASE** (1~6).
- 02) Premere e rilasciare il pulsante **AUTO DEL**. Il LED corrispondente lampeggia.
- 03) Regolare i cursori **SPEED** e **FADE TIME** fino a che non vengono raggiunti risultati soddisfacenti.
- 04) Sarà possibile sovrascrivere il valore del tempo di velocità e dissolvenza toccando 3 volte il pulsante **TAPSYNC/DISPLAY**.

La sequenza verrà ora eseguita in linea col tempo di intervallo dei vari tocchi.

**Attenzione!** L'impostazione di dissolvenza non dovrebbe mai essere più lenta dell'impostazione di velocità: in caso contrario la scena non potrà mai essere eseguita fino in fondo.

#### <span id="page-18-3"></span>**Sequenze eseguite su musica**

- 01) Premere uno dei pulsanti **CHASE** (1~6).
- 02) Premere e rilasciare i pulsanti **MUSIC/BANK COPY**. Il LED corrispondente lampeggia sul display.
- 03) La sequenza verrà avviata da audio

#### <span id="page-18-4"></span>**Esecuzione di sequenze sequenziali**

- 01) Premere il pulsante **AUTO DEL** o **MUSIC BANK COPY** per selezionare la modalità di avvio.
- 02) Premere il pulsante **CHASE** per ogni sequenza che si desidera riprodurre.
- 03) Regolare la velocità della sequenza spostando il cursore **SPEED**.

**Note:** Le sequenze devono già essere programmate. Le sequenze funzioneranno nell'ordine in cui vengono premute.

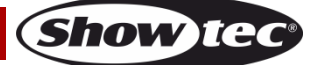

# <span id="page-19-0"></span>**Funzionamento Midi**

Il controller risponde solo ai comandi MIDI sul canale MIDI quando è impostato su "full stop". Tutti i controlli MIDI vengono eseguiti usando una nota sui comandi. Tutte le altre istruzioni MIDI vengono ignorate. Per interrompere una sequenza, inviare il blackout sulla nota.

- 01) Premere e tenere premuto il pulsante **MIDI/ADD** fino a che la terza e la quarta cifra sul display non lampeggiano.
- 02) Selezionare il canale di controllo MIDI (1-16) tramite i pulsanti **BANK UP/DOWN** per eseguire l'impostazione.
- 03) Premere e tenere premuto il pulsante **MIDI/ADD** per salvare le impostazioni di configurazione midi.

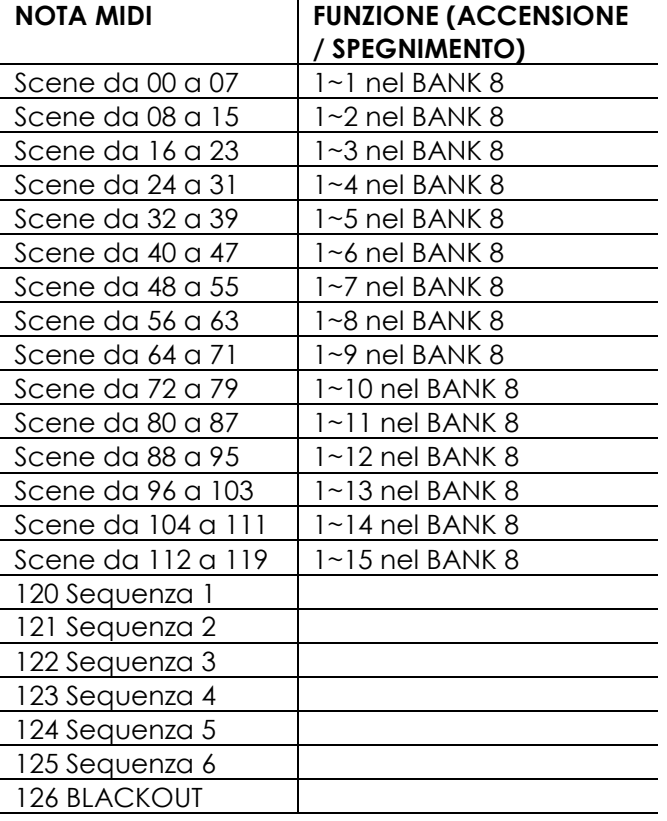

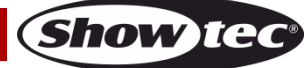

# <span id="page-20-0"></span>**Manutenzione**

L'operatore deve verificare che gli impianti di sicurezza e delle macchine vengano ispezionati da un esperto ogni anno nel contesto di una verifica di accettazione.

L'operatore deve verificare che gli impianti di sicurezza e delle macchine vengano ispezionati da una persona qualificata una volta l'anno.

Durante l'ispezione sarà necessario prendere in considerazione i seguenti punti:

- 01) Tutte le viti usate per l'installazione del dispositivo o di componenti dello stesso devono essere saldamente fissate e non devono essere corrose.
- 02) Non vi devono essere deformazioni sugli alloggiamenti, sugli elementi di fissaggio e sui punti di installazione.
- 03) I cavi di alimentazione elettrica non devono recare segni di danni o usura meccanica.

Il dispositivo Showtec SM-16/2 richiede una manutenzione pressoché nulla. L'unità va comunque tenuta pulita.

Scollegare l'alimentazione, quindi pulirla con un panno inumidito. Non immergere in liquidi. Non usare alcol o solventi.

Tenere puliti i collegamenti. Scollegare l'alimentazione, quindi pulire le prese DMX e audio con un panno inumidito. Verificare che i collegamenti siano completamente asciutti prima di collegare la strumentazione o fornire energia elettrica.

# <span id="page-20-1"></span>**Guida alla risoluzione dei problemi**

Questa guida alla risoluzione dei problemi è stata pensata per risolvere problemi semplici. Nel caso in cui si verifichi un problema, attenersi ai seguenti passaggi della seguente procedura in ordine fino a che non si trova una soluzione. Una volta che il dispositivo funziona correttamente, non eseguire nessuno dei seguenti passaggi.

#### Showtec SM-16/2

Questa guida alla risoluzione dei problemi è stata pensata per risolvere problemi semplici. Nel caso in cui si verifichi un problema, attenersi ai seguenti passaggi della seguente procedura in ordine fino a che non si trova una soluzione. Una volta che il dispositivo funziona correttamente, non eseguire nessuno dei seguenti passaggi.

- 01) Il faro non risponde al controller: verificare l'indirizzo DMX del faro e del controller. Verificare che corrispondano. Verificare che i collegamenti siano stati eseguiti correttamente. Controllare che l'opzione blackout sia disattivata.
- 02) Interferenza tra sequenze; se lo stesso canale è stato assegnato a diverse sequenze attive, verrà emessa quella dal valore di canale più elevato.
- 03) Nota: quando ci si trova in modalità di programmazione, fino a quando l'indicatore LED rimane acceso, il valore verrà salvato, anche se corrisponde a zero.
- 04) Eccetto per i canali assegnati ai jog wheel e i canali impostati con slope, il valore slope non viene assegnato agli altri canali.
- 05) Per i canali controllati da master, i cursori master sono validi solo quando i pulsanti dimmer sono attivati (indicatore LED acceso). Qualora non fosse possibile controllare alcuni canali, controllare che siano assegnati al controllo master.
- 06) Nel caso in cui il dispositivo non funzioni correttamente, scollegarlo dalla presa di corrente.
- 07) Verificare la corrente dalla presa, tutti i cavi, il fusibile, le configurazioni (ripristino ai valori predefiniti), ecc.
- 08) Nel caso in cui i precedenti punti sembrino essere in regola, collegare nuovamente l'unità alla presa di corrente.
- 09) Nel caso in cui non accada nulla dopo 30 secondi, scollegare il dispositivo.
- 10) Rendere il dispositivo al proprio rivenditore Showtec.

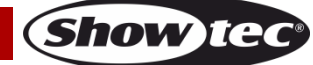

# <span id="page-21-0"></span>**Specifiche tecniche del prodotto**

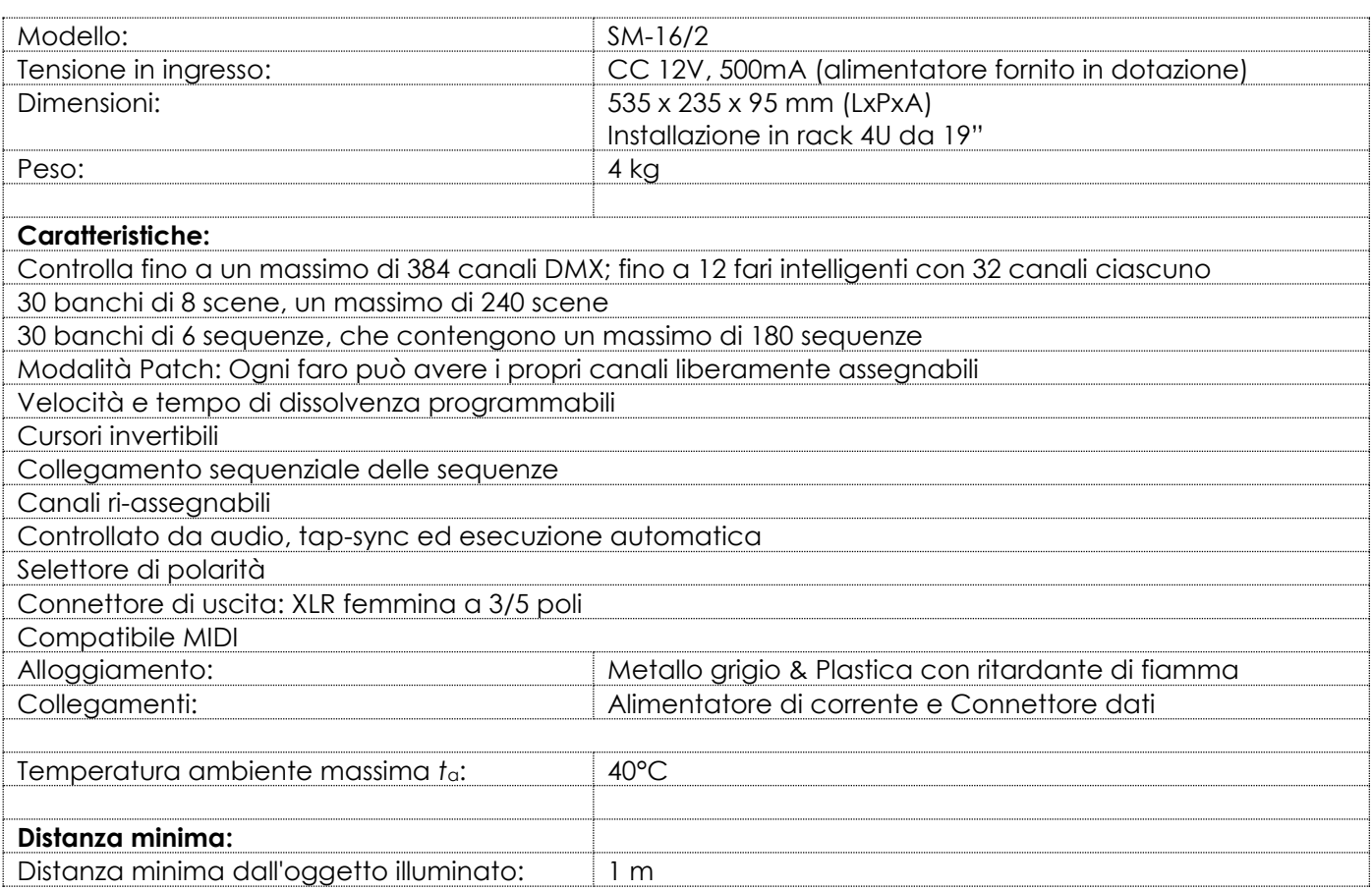

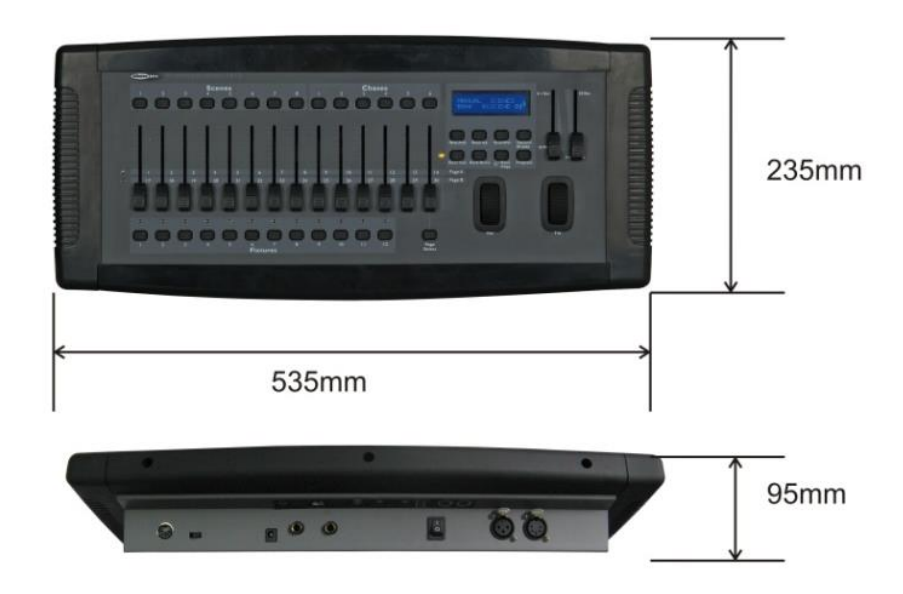

Il design e le specifiche tecniche del prodotto sono soggette a variazioni senza preavviso.

 $C \in$ 

Sito web: [www.Showtec.info](http://www.showtec.info/) Email: [service@highlite.nl](mailto:service@highlite.nl)

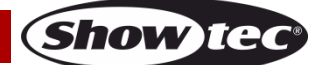

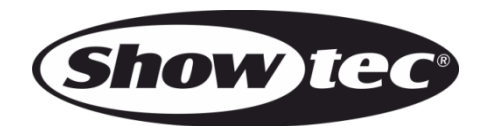

**©2015 Showtec**